## **Инструкция по добавлению префикса/суффикса.**

Для того чтобы добавить префикс, например клавишу «F5» нужно считать следующие штрих - коды:

1. Войти в настройки.

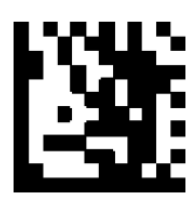

2. Разрешить префикс штрих - кода.

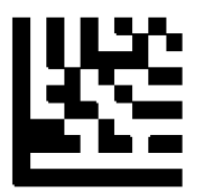

3. Изменить префикс штрих - кода.

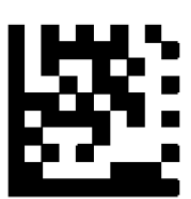

4. Добавить «F5» из таблицы кодов ASCII.

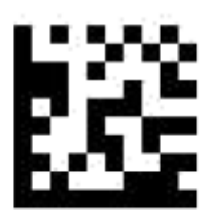

5. Выйти из настроек.

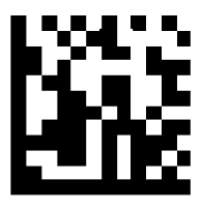

Для того чтобы добавить суффикс, например клавишу «Enter» нужно считать следующие штрих - коды:

1. Войти в настройки.

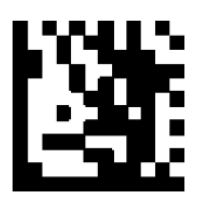

2. Разрешить суффикс штрих - кода.

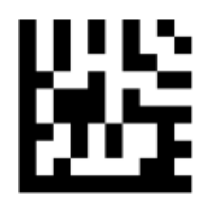

3. Изменить суффикс штрих - кода.

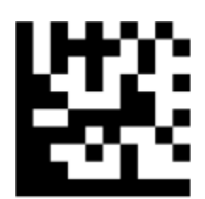

4. Добавить «Enter/ CR» из таблицы кодов ASCII.

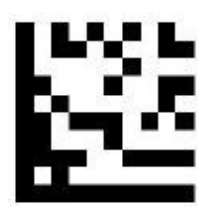

5. Выйти из настроек.

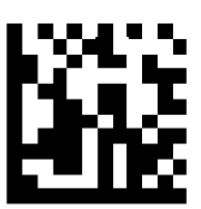

## **Таблица кодов ASCII.**

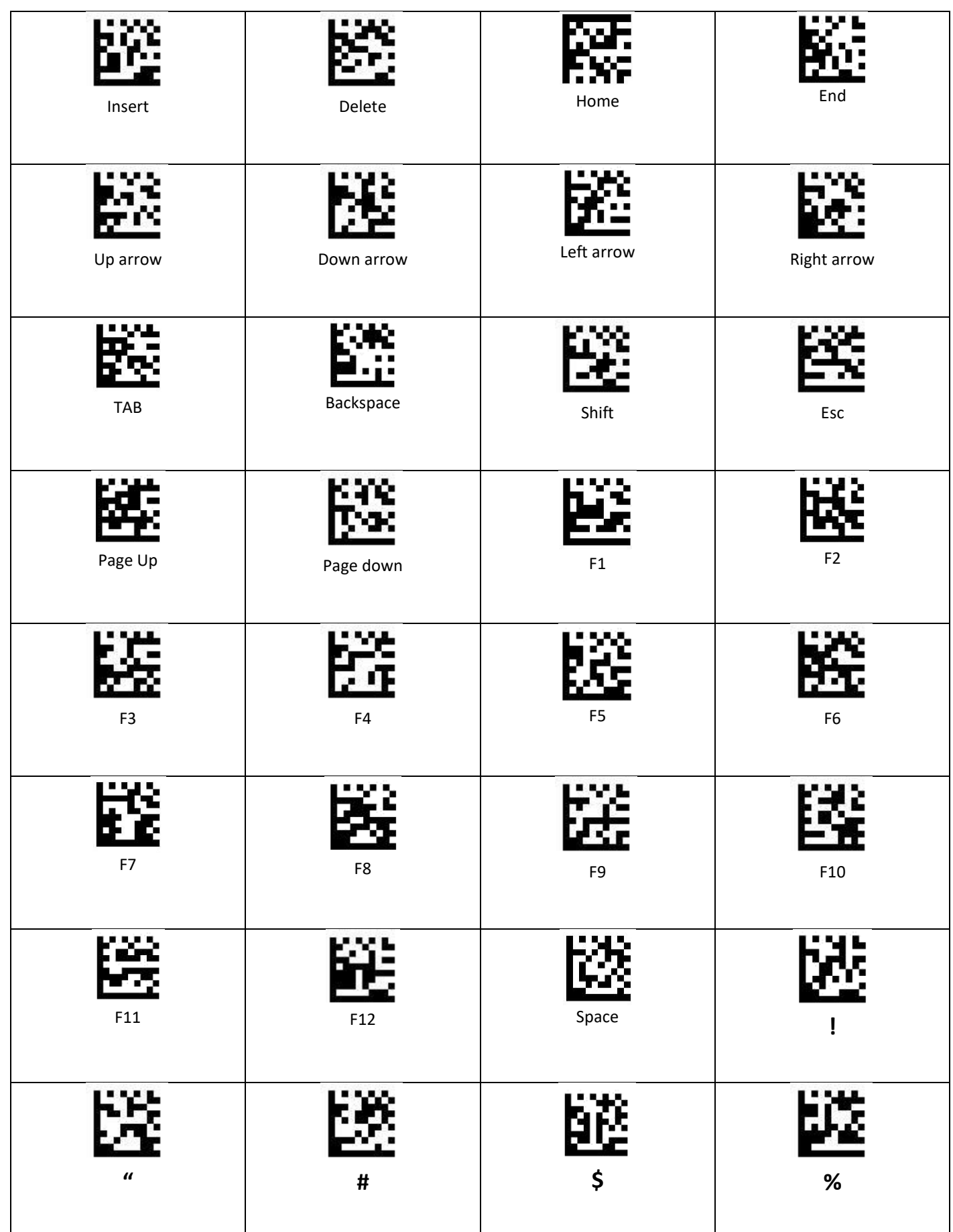

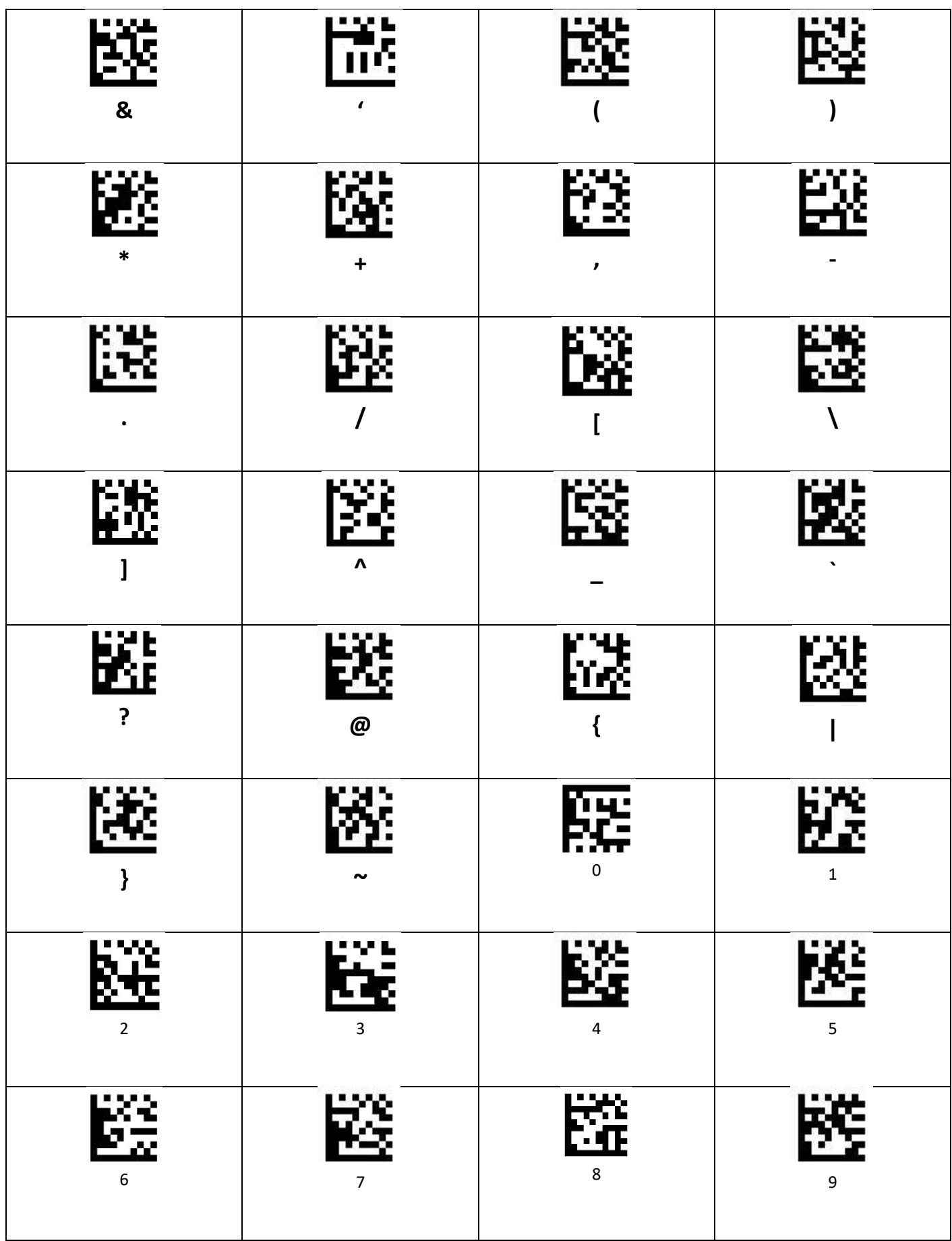

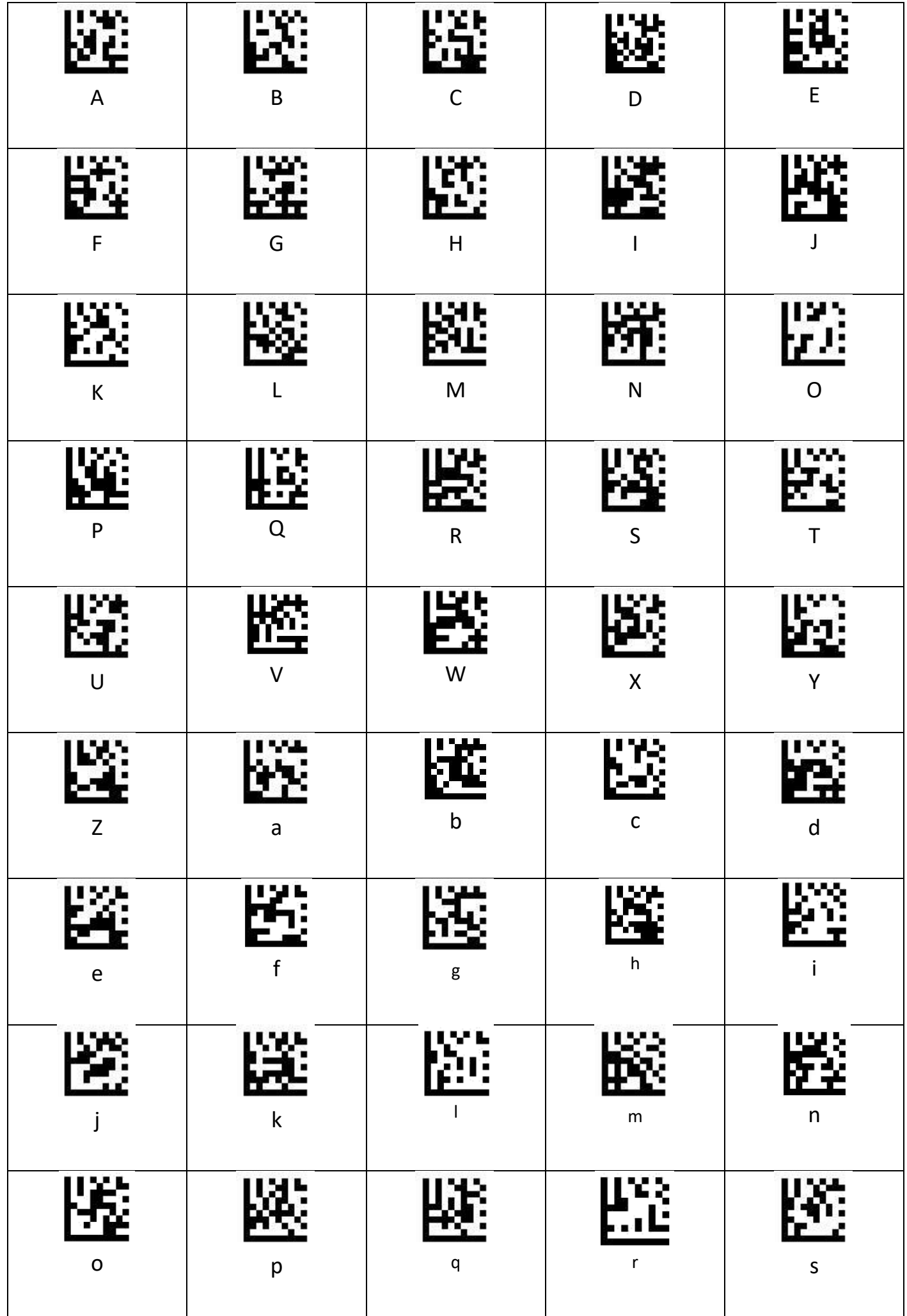

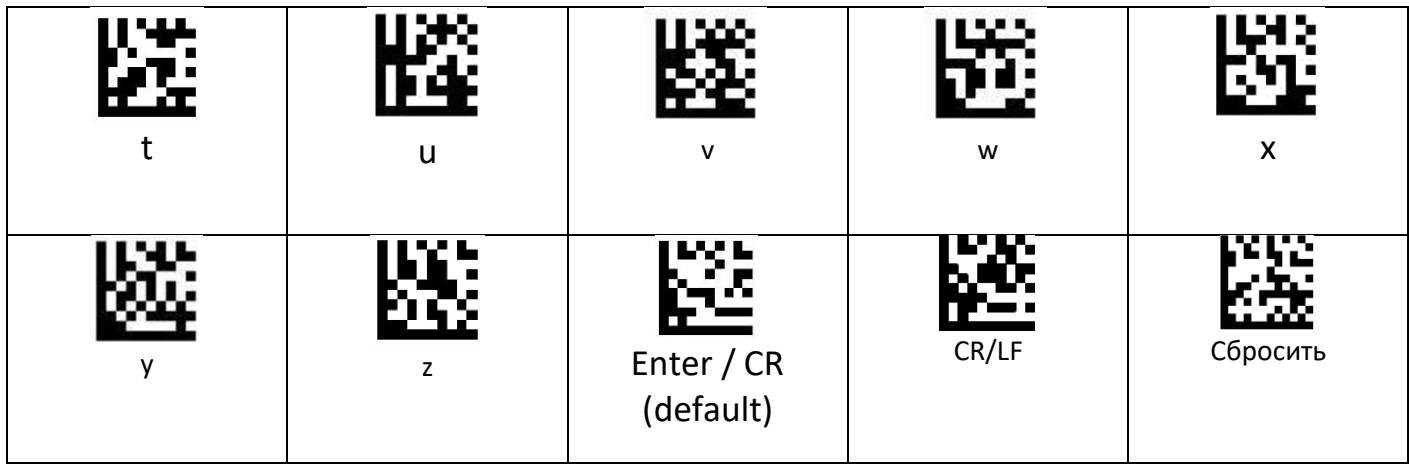

## **Функциональные клавиши.**

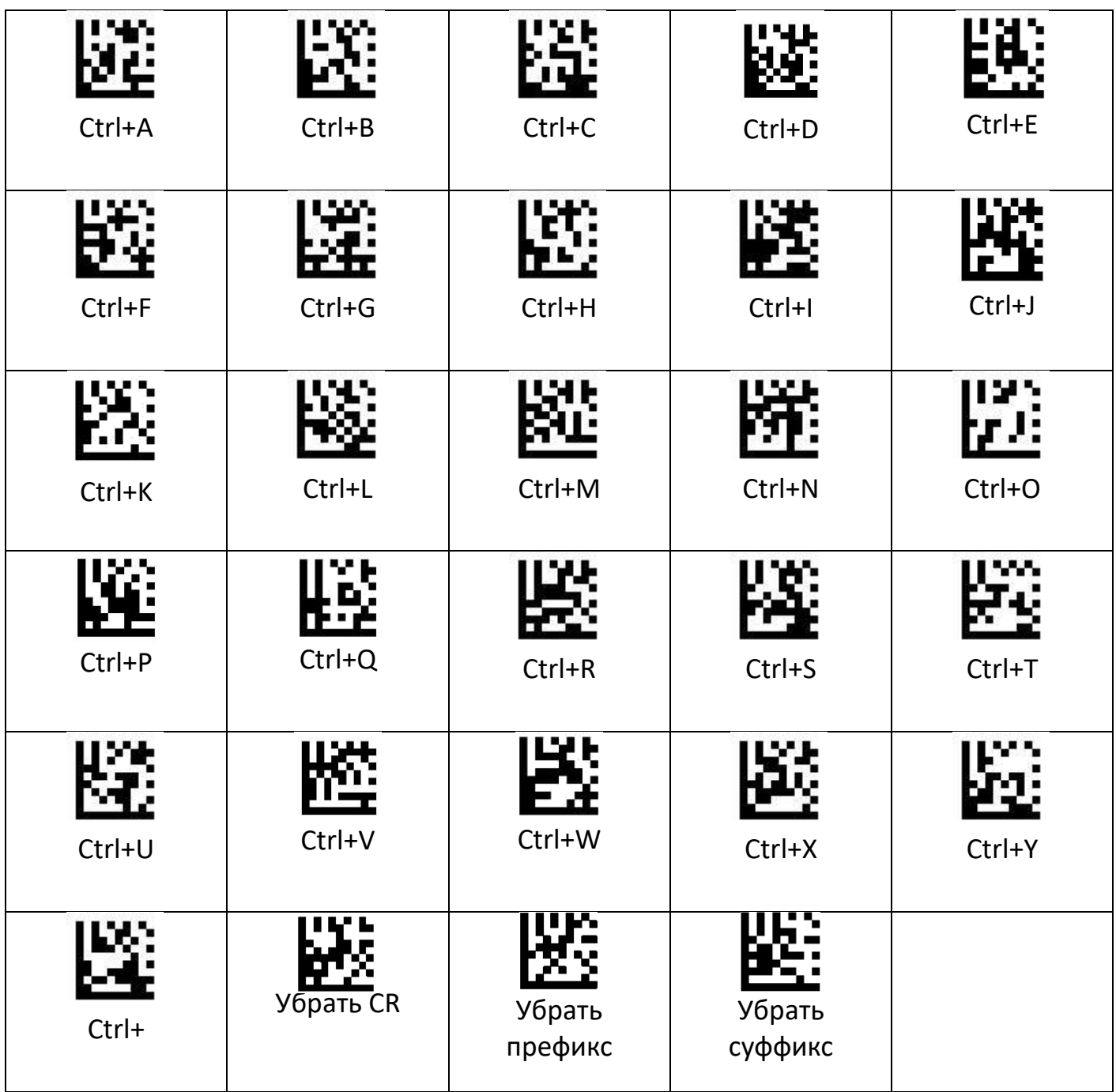